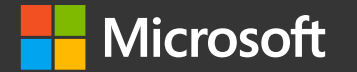

#### mPyPI:1 A Monadic Way to do Complex Data Processing in Python

**Dmitry Soshnikov** Cloud Developer Advocate / Software Engineer, Microsoft @shwars - http://soshnikov.com

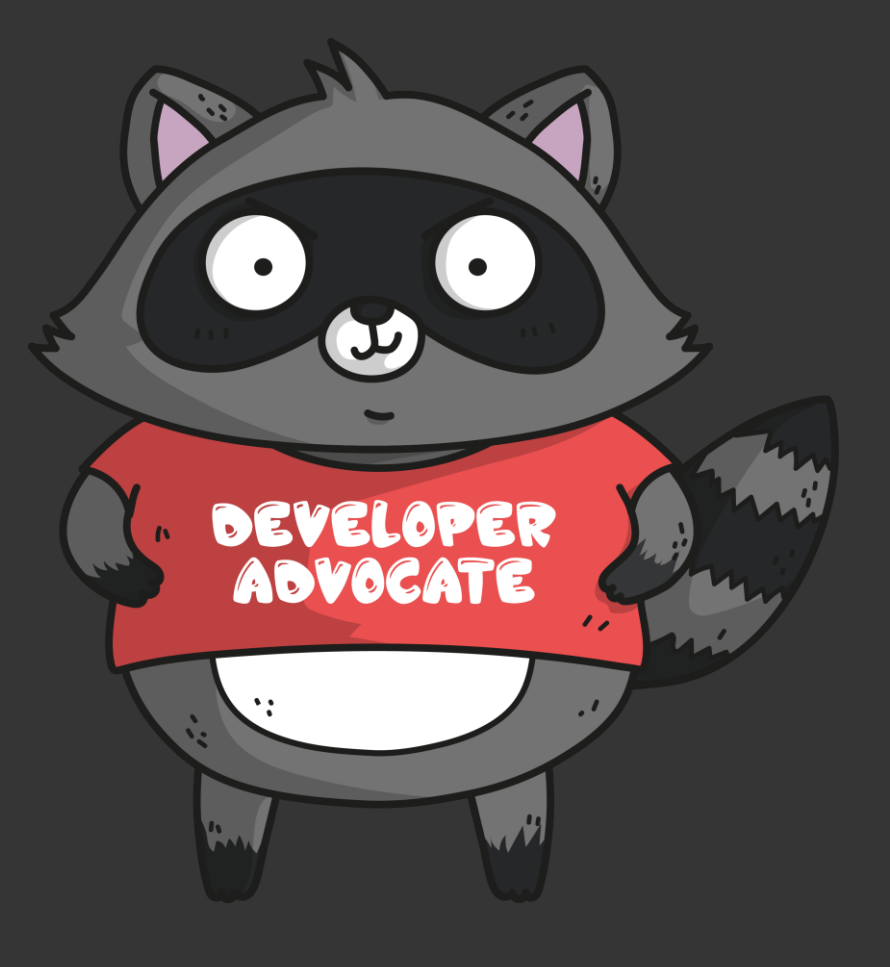

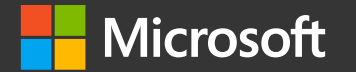

#### $\overline{\text{mpyPl}}$ How to Program in Python and Survive

**Dmitry Soshnikov** Cloud Developer Advocate / Software Engineer, Microsoft @shwars - http://soshnikov.com

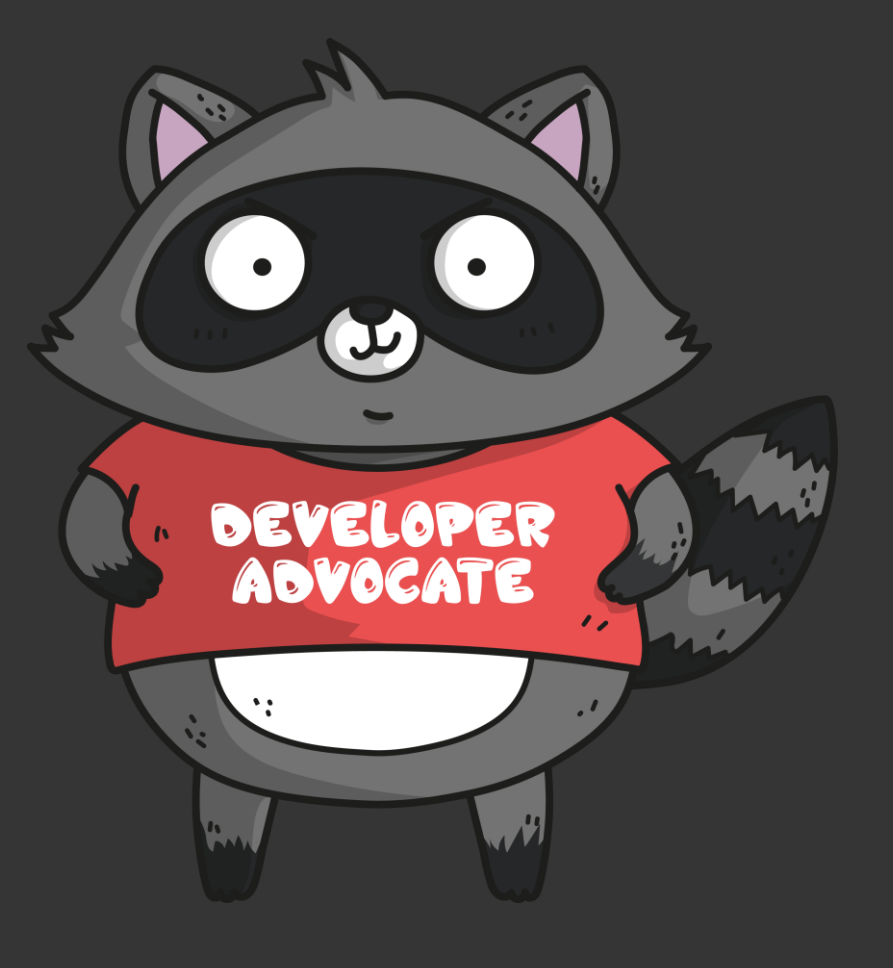

#### # whoami

- · Software Developer
- · Associate Professor teaching Functional Programming & Al
- · Technical Evangelist / Cloud Advocate
- · AI/ML Developer / Data Scientist
- · Interested in Teaching Kids to Program / Science Art / TechnoMagic

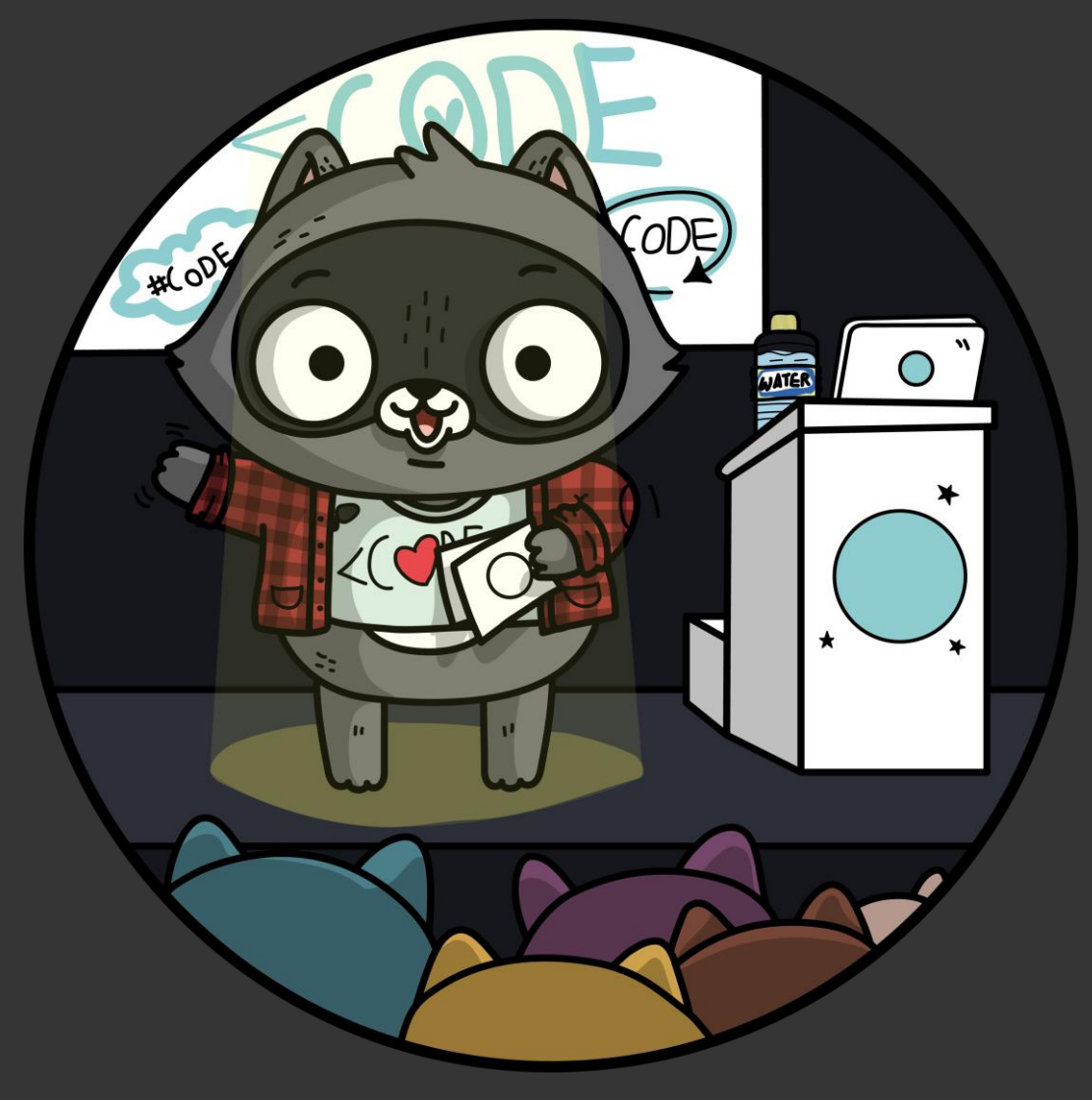

### Why I (Used to) Hate Python

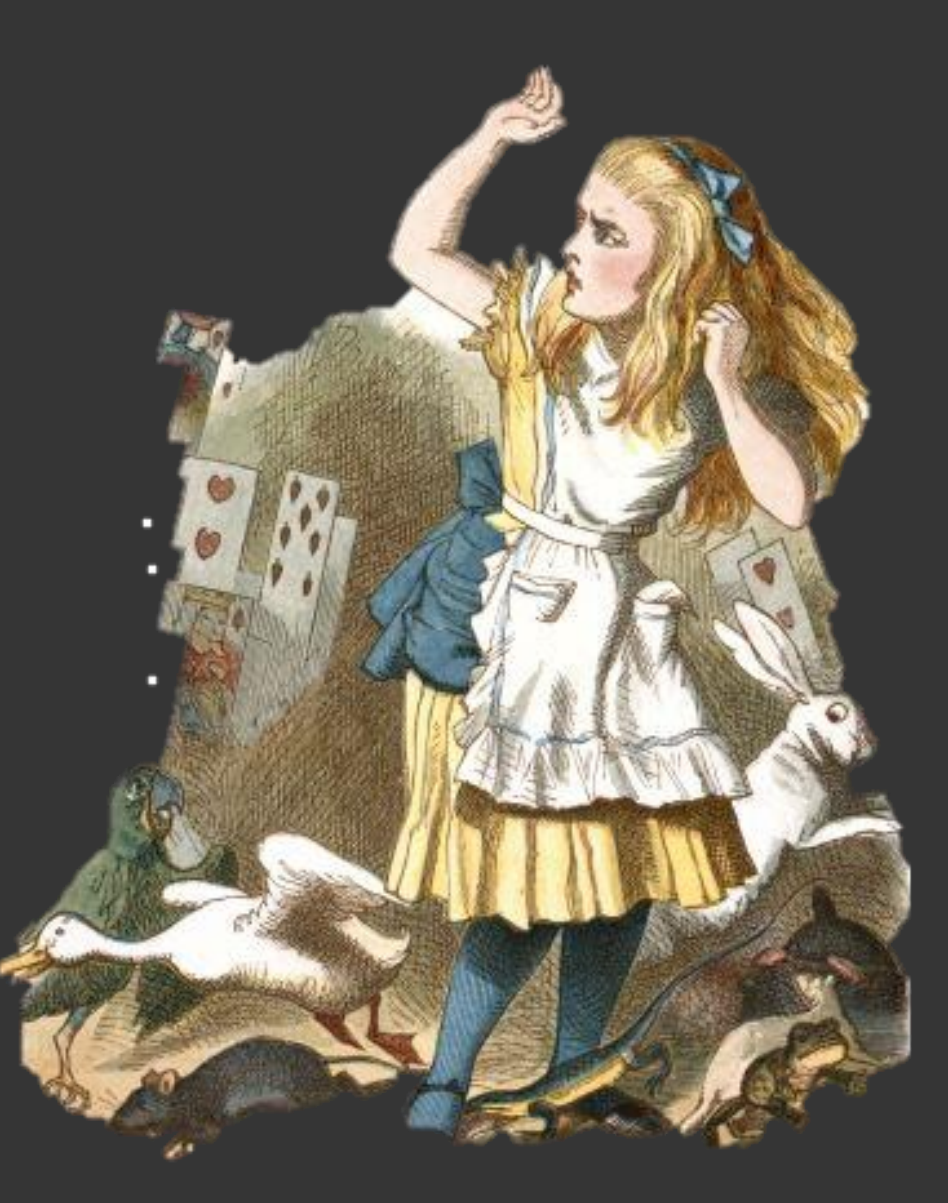

This [Photo](http://www.genomicslawreport.com/index.php/category/industry-news/bioinformaticsit/) is licensed under [CC BY-SA](https://creativecommons.org/licenses/by-sa/3.0/)

#### Motivation

#### The way I used to develop in .NET  $\lceil H \rceil$

```
File.ReadAllLines @"d:\data\alice.txt"
```
- |> Seq.map (fun x->x.Split())
- |> Seq.concat
- |> Seq.filter (fun x->x.Length>3)
- |> Seq.groupBy (fun x->x)
- $>$  Seq.map (fun (w,s)  $\rightarrow$  (w, Seq.length s))
- |> Seq.sortBy (fun (w,n) -> -n)
- |> Seq.take(5)
- |> Chart.Bar

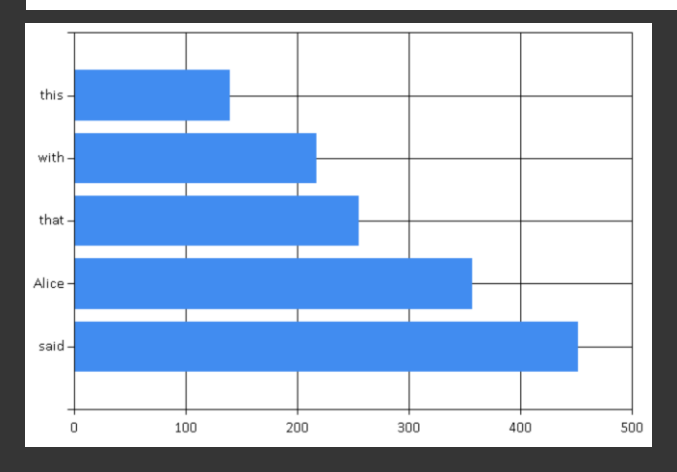

#### The way I had to do in Python

```
txt = open('alice.txt','r').readlines()
words = sum(map(lambda x:x.lower().strip().split(),txt),[])
filtered = filter(lambda x:len(x)>3, words)pairs = ( k, len(list(g)))for k,g in groupby(sorted(filtered))]
res = sorted(pairs,key=lambda x:-x[1])[0:5]plt.bar(list(range(5)),[x[1] for x in res])
plt.xticks(list(range(5)),
         labels=[x[0] for x in res])
```
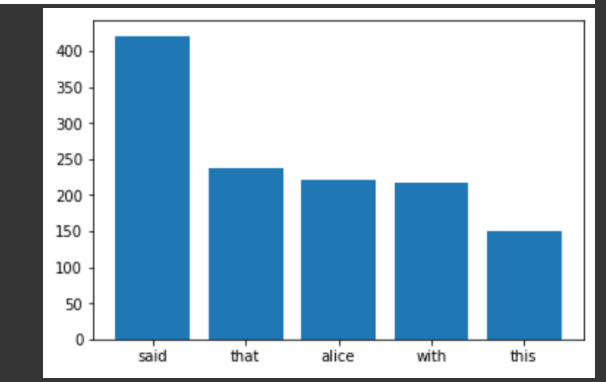

#### UNTYPED? OMG....

[Photo by @tompumford](https://unsplash.com/@tompumford)

Learn to Love Python by Developing Your Own Library

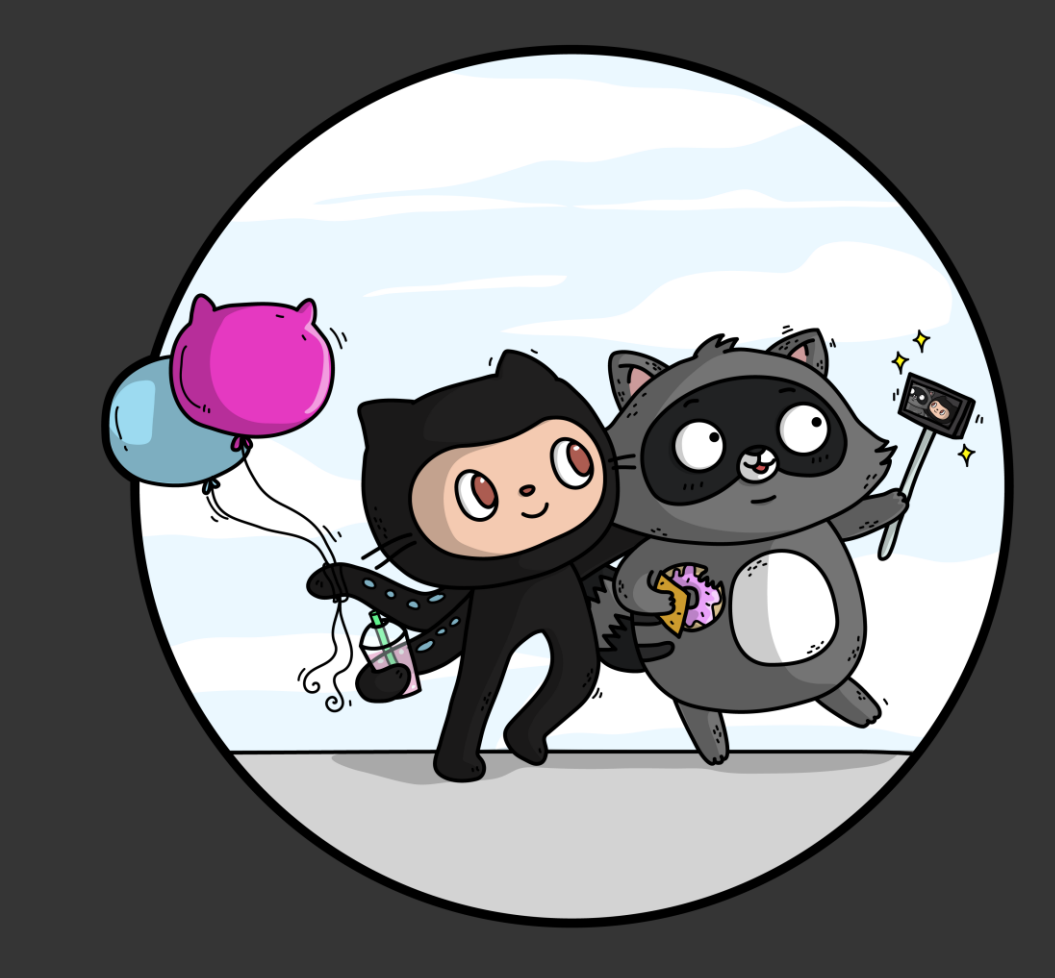

#### Demo Alert

https://notebooks.azure.com /shwars/projects/mpypldemo

#### Azure Notebooks http://aka.ms/aznb

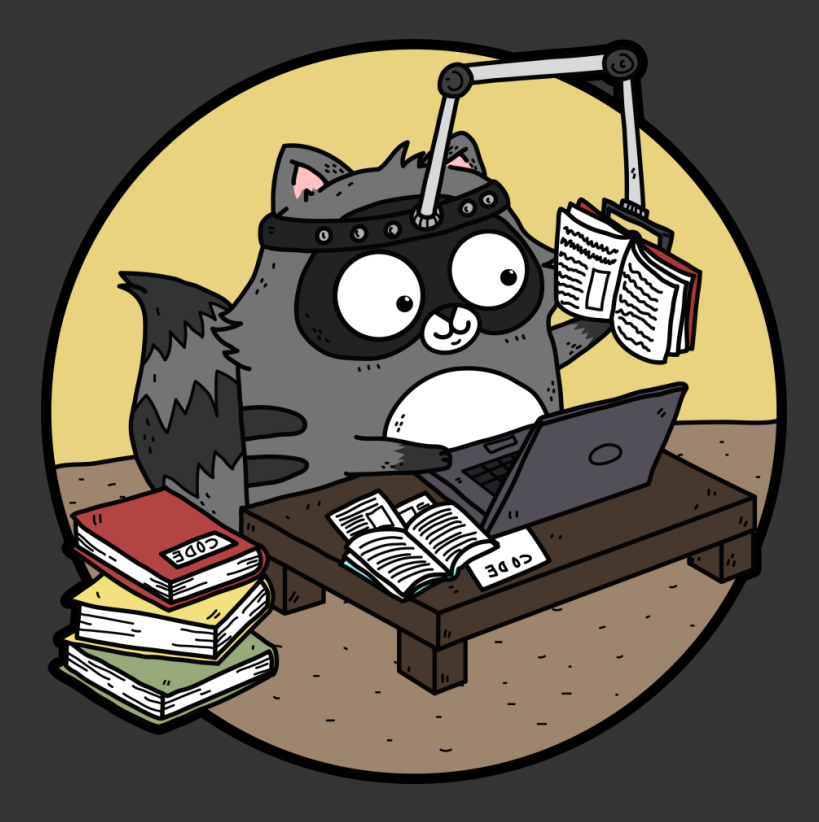

### Step 1: Using Pipe

```
( open('alice.txt','r').readlines()
 select(lambda x:
           x.lower().strip().split())
 chain
 | groupby(lambda x:x)
 select(lambda x: (x[0], len(list(x[1]))))sort(key=lambda x:-x[1])
 | take(10)
 | bar)
```

```
@Pipe
def bar(seq):
    n, 1 = zip(*enumerate(list(seq)))plt.bar(n,[x[1] for x in 1])plt.xticks(n,labels=[x[0] for x in l])
    plt.show()
```
- Different options for using pipe operators in Python: https://stackoverflow.com/questions/28252585/f unctional-pipes-in-python-like-from-rs-magritrr
- · Best imho: Pipe by Julian Palard

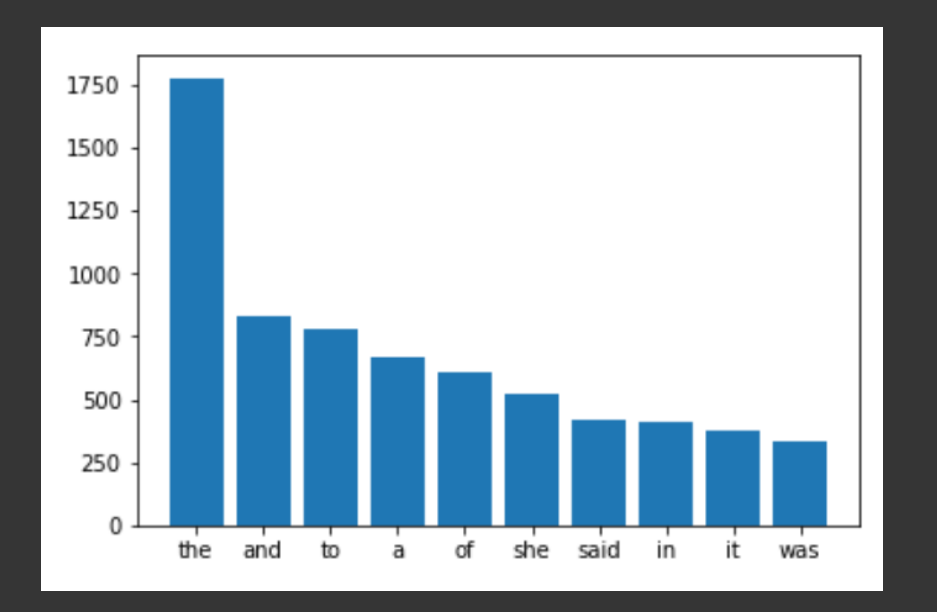

#### Problem with Pipeline Operators

- · Task: Date-stamp a series of pictures
- Problem: Only one value can float through pipeline
- · Solution: Use tuples

```
(mp.get files('images')
   take(5)[ 'Image_1.jpg', 'image_2.jpg']
   select(lambda x: (x, time.ctime(os.stat(x).st_ctime)[10:19]))[('Image_1.jpg','19:20'), ('image_2.jpg','1930')]
   select(lambda x: (im.load(x[0],size=(None,200)),x[1]))[(array(..)/19:20'), (array(..)/1930')]select(lambda x: import(*x))[\text{array}(...), \text{array}(...)show)
```
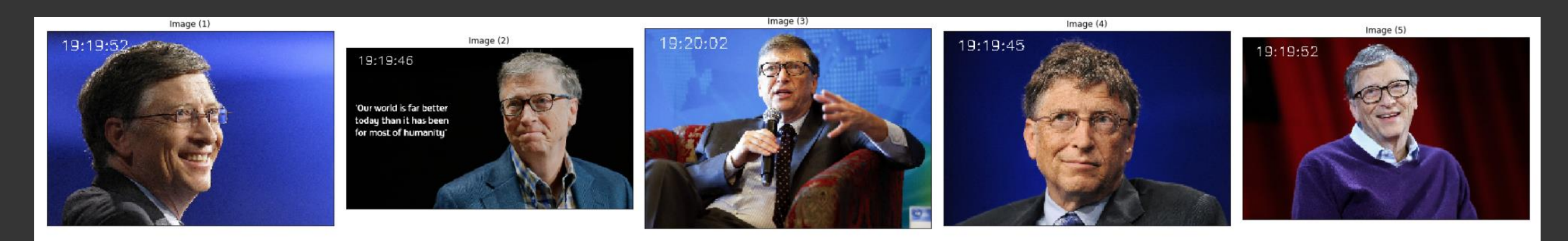

### Introducing mPyPI

- · Monadic Pipeline Library
- · Main idea: use named dicts that flow through pipes
- · Special dicts (**mdict**) that support laziness

#### # pip install mPyPI

import mPyPl as mp import mPyPl.utils.image as mpui

http://shwars.github.io/mPyPl

## mPyPl

mPyPI is a library that simplifies all data-processing tasks in Python, by introducing a functional pipeline concept.

View on GitHub

Tutorial

Documentation

**PyPi Page** 

### Solution with mPyPI

```
(mp.get_files('images') ['Image_1.jpg','image_2.jpg']
   mp.as field('fname') [{'fname':'Image_1.jpg' }, {'fname':'image_2.jpg'} ]
   mp.apply('fname','time',lambda x: time.ctime(os.stat(x).st_ctime)[10:19])
   mp.apply('fname','image',lambda x: im_load(x,size=(None,200)))
                                                                                     [{'fname':'Image 1.jpg',
   mp.appendy([ 'image', 'time'], 'res', lambda x: import(*x))'time': '19:20',
   mp.select field('res')
                                                                                       'image': array(),
                                                                                       'res': array(), ...]
   mp.\text{pexec}(\text{show}\_ \text{images}))
```
- $\cdot$  Main function apply
	- · Takes names of source dest fields and lambda
	- $\cdot$  Need several fields specify list
- · Everything is a generator -> lazy!
- Other functions
	- $\cdot$  as field -> normal stream to named
	- · select field -> names stream to single-valued
	- $\cdot$  pexec(f) executes f on the pipeline
	- · get\_files is a useful util to list all files in a directory

### Example with Frequency Dictionary

```
(open('alice.txt','r').readlines()
  | mp.as_field('line')
 | mp.apply('line','word'
,
       lambda x: x.lower().strip().split())
  | mp.unroll('word')
   | mp.select_fields(['word'])
   | group_by('word','group')
   | mp.apply('group','count',len)
   | mp.delfield('group')
   | sort(key=lambda x:-x['count'])
   mp.take(10)
   | mp.select_field(['word','count'])
   | bar)
```

```
@Pipe
def group by(seq,fld,fld2):
    k = lambda x:x[fld]l = sorted(list(seq),key=k)for x,xs in itertools.groupby(l,key=k):
        yield mp.mdict({fld:x,fld2:list(xs)})
```
## Everything which has beginning has an end...

#### **Sources**

- · get\_files
- · get\_datastream [multiclass datasteam]
	- · Special source for classification tasks
	- · Handles classes as directory names, auto-numbering, train/test split, etc.
- · json stream
- · xml stream
- · CSV
- · video source (frames)
- $\cdot$  range $(...)$

#### Sinks

- · as\_list, as\_npy, as\_dict
- $\cdot$  CSV,  $\overline{\phantom{a}}$ SON, ...
- · as batch
- $\cdot$  pexec(...)
- · collect video
- · imageset (in progress)

#### Classification in mPyPI

root

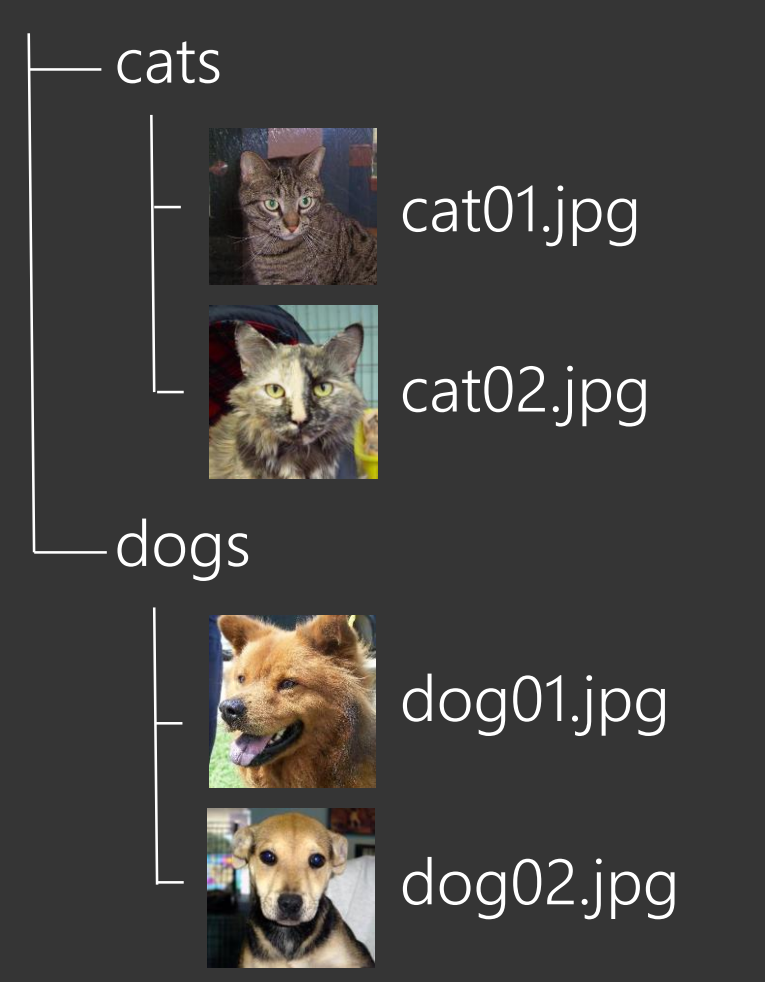

mp.get\_datastream('root') | mp.datasplit

[{'filename': 'cat01.jpg', 'class\_id': 0, 'class name' : 'cats', 'split': mp.SplitType.Train }, {'filename': 'dog01.jpg', class\_id': 1, 'class\_name': 'dogs', 'split': mp.SplitType.Test },  $\ddotsc$ 

#### Classification In mPyPI

```
train, test = (
 mp.get_datastream('d:/temp/imclass')
   | mp.datasplit
   | mp.stratify_sample_tt
 | mp.apply('filename',
'img'
,functools.partial(im_load,size=150)))
 | mp.apply('img'
, 'input', lambda x: x/255.)
   mp.summary
   | mp.inspect
   mp.make train test split)
```

```
model.fit(
  train | mp.infshuffle | mp.as_batch('input',
'class_id', 128),
validation data =test | mp.infshuffle | mp.as_batch('input',
'class_id', 128))
```
#### Laziness is the key!

Pipelines are lazy by design

Fields support the following evaluation strategies:

- · Value exact value of the field is stored
- · LazyMemoized value is computed on demand and stored
- $\cdot$  OnDemand value is computed each time the field is accessed

Laziness is super-important because it reduces memory footprint with big data

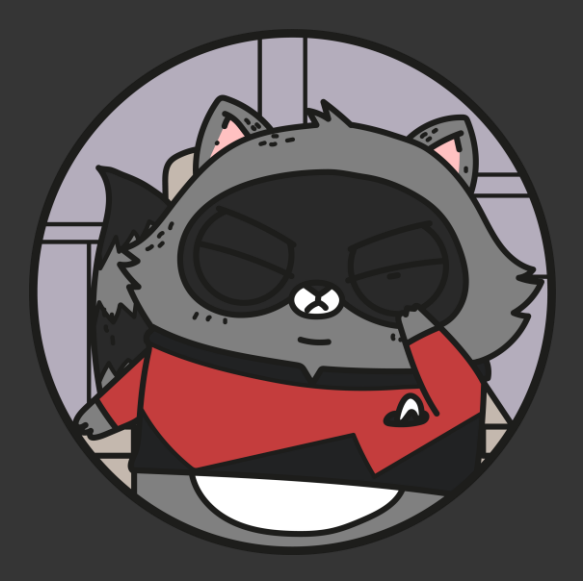

#### Classification w/Augmentation

```
train, test = (
 mp.get_datastream('d:/temp/imclass')
   | mp.datasplit
   | mp.stratify_sample_tt
 | mp.apply('filename',
'img'
,functools.partial(im_load,size=(150,150)))
 | mp.apply('img'
,
'aug',augment, eval_strategy = OnDemand)
 | mp.apply('aug', 'input', lambda x: x/255., <mark>eval_strategy = OnDemand</mark>)
   | mp.summary
   | mp.inspect
   | mp.make_train_test_split)
```
#### Fun Example: People Blending

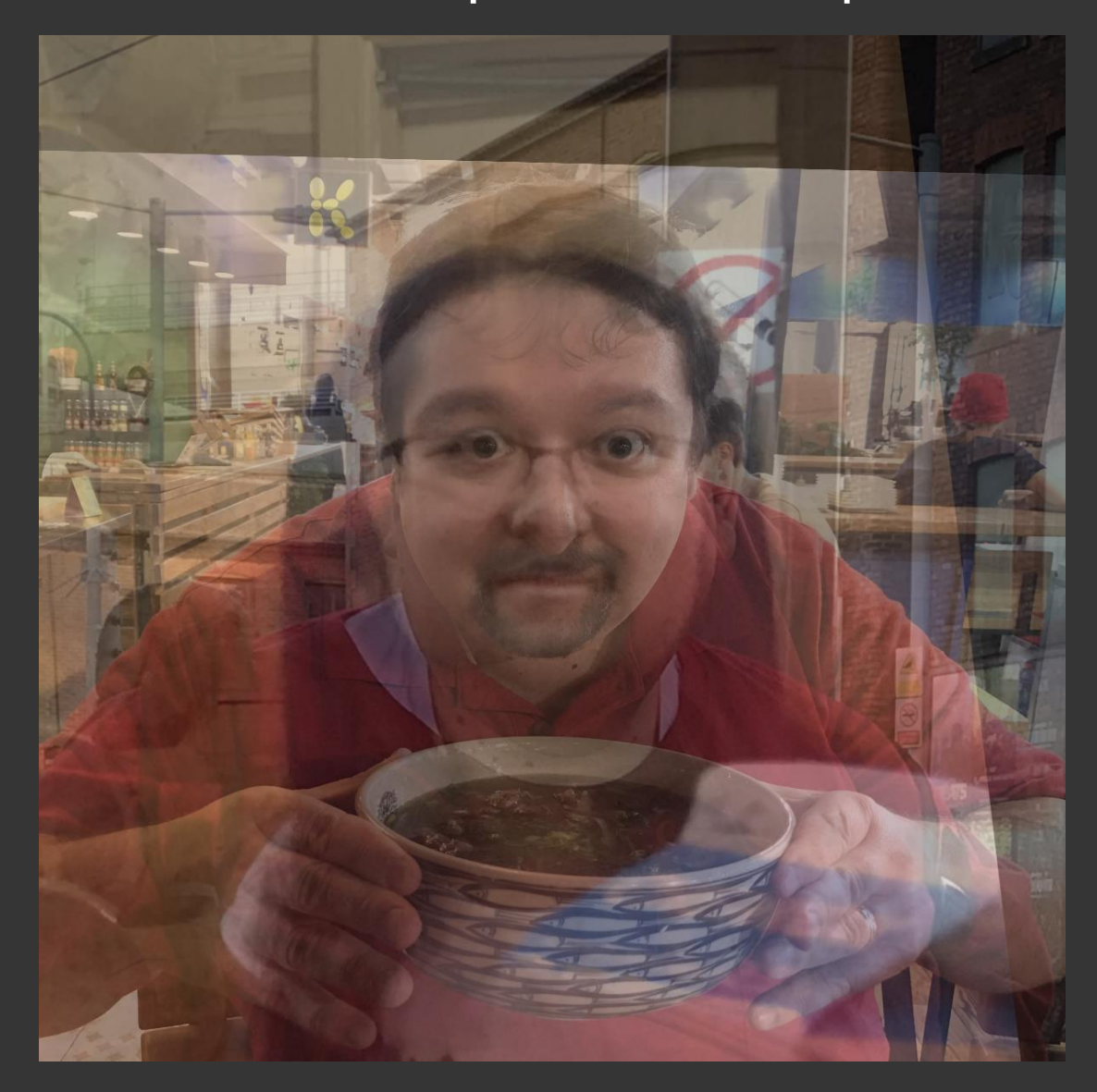

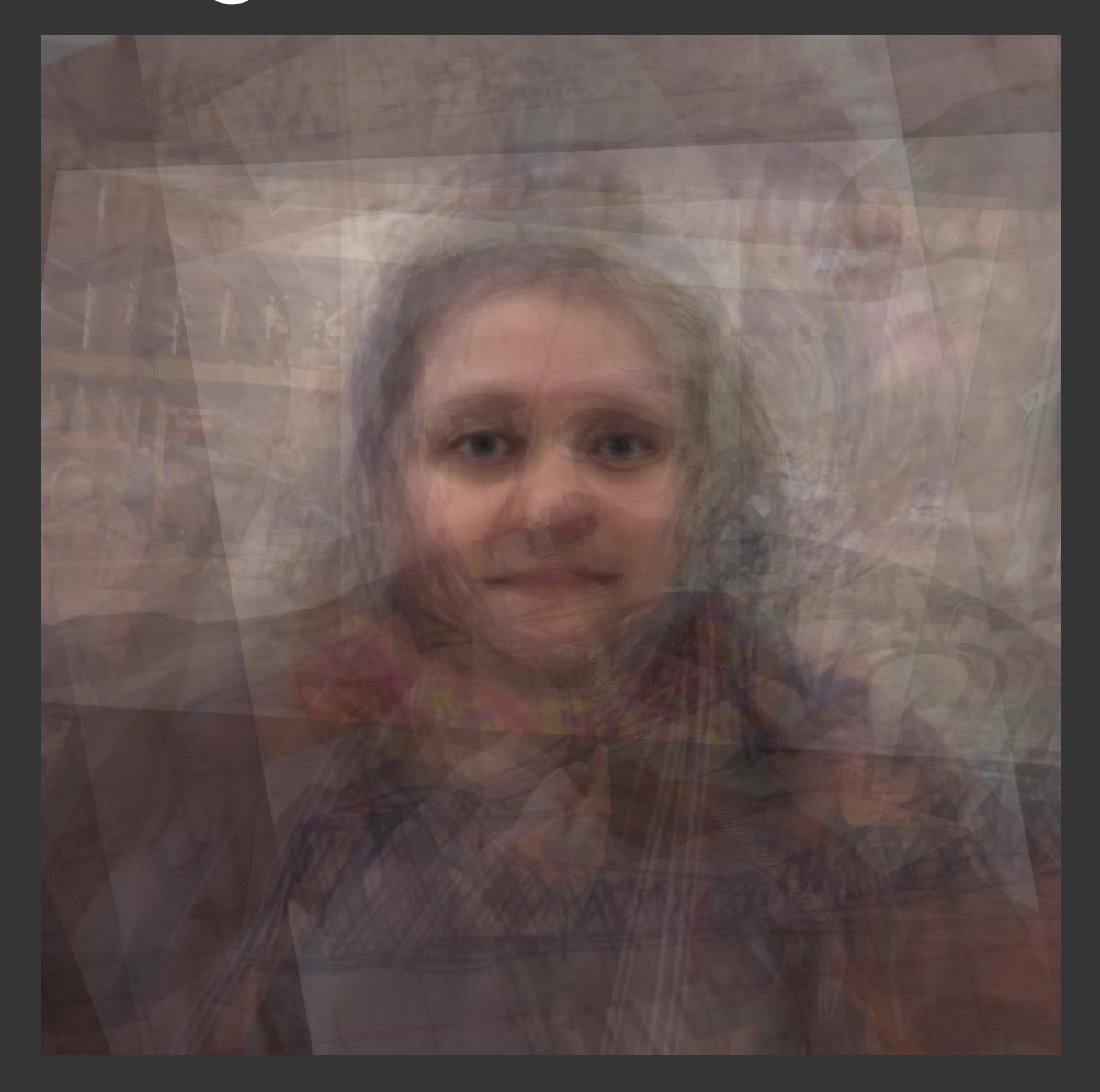

# Demo Alert

https://github.com/CloudAdvocacy/CreepyFaces https://notebooks.azure.com/sosh/projects/ **CreepyFaces** 

CreepyFaces-Tutorial-mPyPl.ipynb

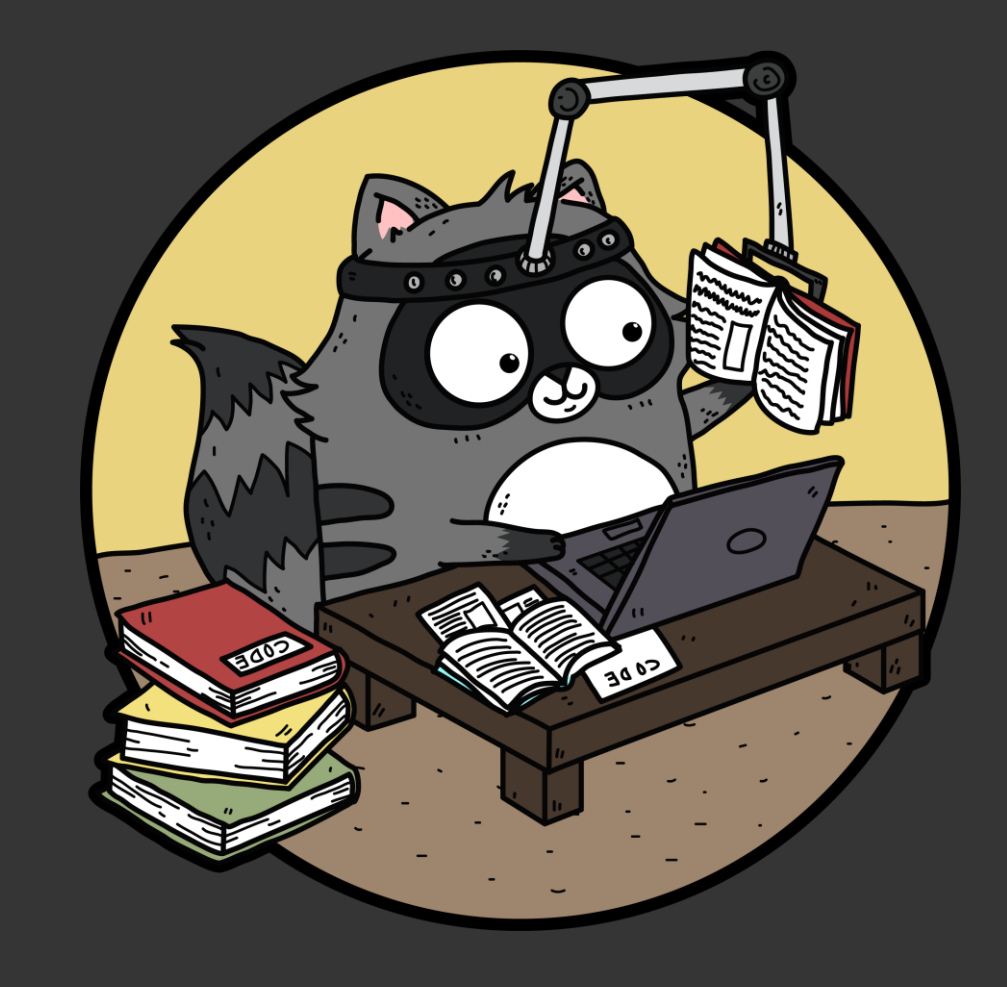

#### Main Idea: Use Face API to get face points

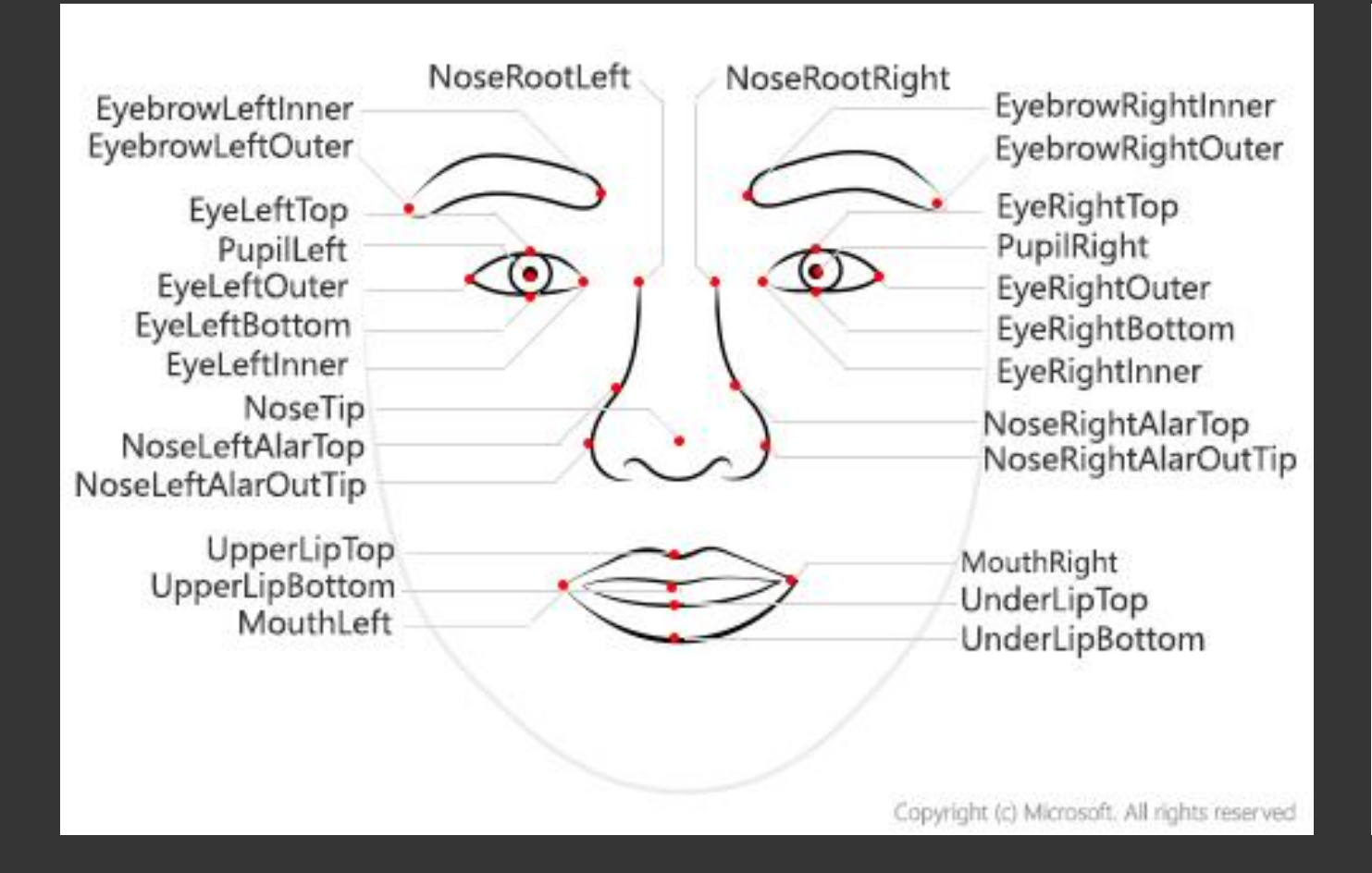

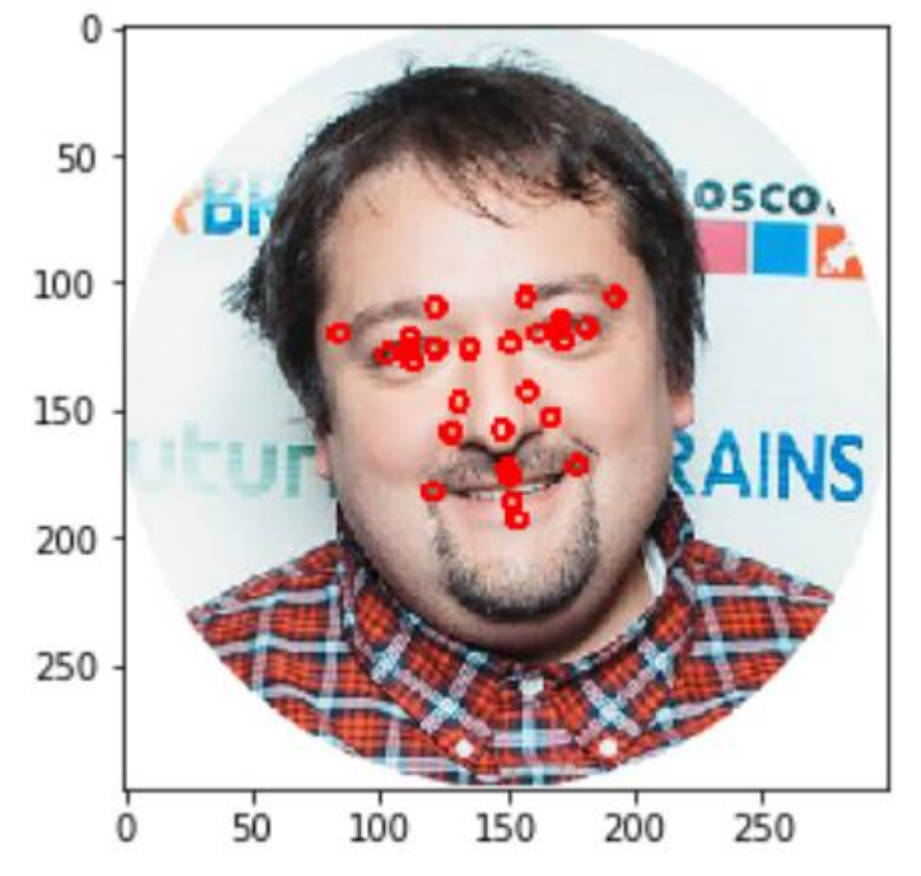

How to Use Face API - https://aka.ms/FaceApiDocs

Request Key + EndPoint URL: https://aka.ms/FaceKeyRequest

# pip install azure-cognitiveservices-vision-face

import azure.cognitiveservices.vision.face as cf from msrest.authentication import CognitiveServicesCredentials cli = cf.FaceClient(endpoint,CognitiveServicesCredentials(key)) res = cli.face.detect with  $url(...)$ 

…{'pupil left': {'x': 668.7, 'y': 672.3}, 'pupil right': {'x': 832.8, 'y': 682.3}, 'nose tip': {'x': 739.8, 'y': 783.0}, 'mouth left': {'x': 654.4, 'y': 833.8}, 'mouth right': {'x': 800.9, 'y': 840.8}, 'eyebrow left outer': {'x': 602.1, 'y': 646.0}, 'eyebrow left inner': {'x': 713.0, 'y': 659.7}, 'eye left outer': {'x': 641.1, 'y': 669.7}, 'eye\_left\_top': {'x': 668.8, 'y': 665.1}, 'eye\_left\_bottom': {'x': 663.1, 'y': 687.1}, 'eye\_left\_inner': {'x': 689.6...

#### Demo Time!

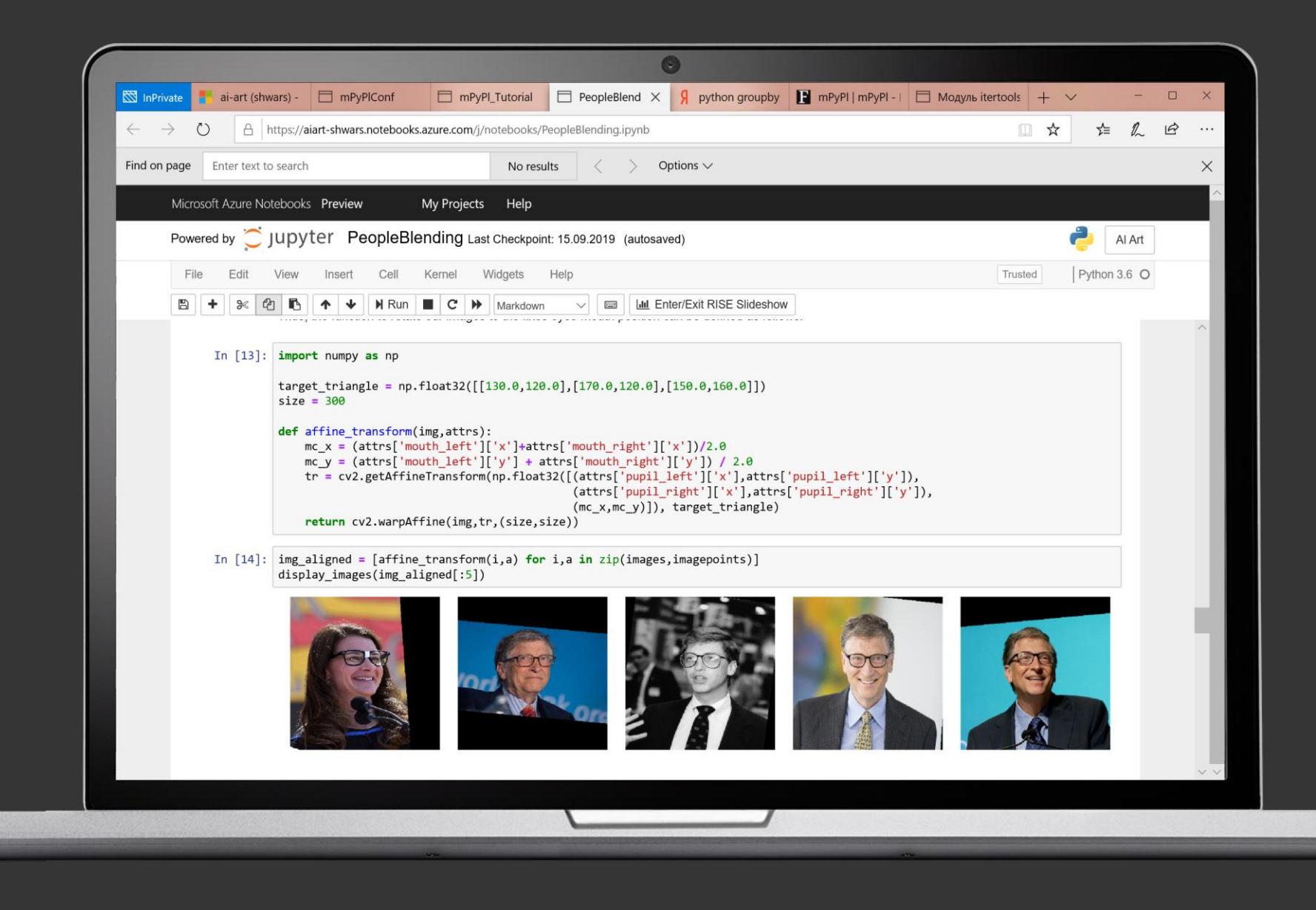

# **CreepyFaces Solution**

#### Whole Problem in One Piece of Code

```
res = (mp.get_files("images")
  | mp.as_field('filename')
 | mp.pshuffle
  mp.take(10)
  | mp.apply('filename','image',imread)
  | mp.apply('filename','meta',detect)
  mp.iter('filename',lambda x: print('Processing {}'.format(x)))mp.filter('meta',lambda x: x is not None and len(x)&0)| mp.apply('meta',
'faceland'
, lambda x: x[0].face_landmarks.as_dict())
| mp.apply(['image',
'faceland'],'aligned', lambda x: affine_transform(*x))
  | mp.select_field('aligned') 
 mp.pexec(merge))
```
### Case Study: Event Detection In Video

https://github.com/vJenny/race-events-recognition

- · Problems:
	- · Detect car collision in Formula E
	- · Detect goal events in soccer
	- · Detect thefts in supermarket

· Data:

- · Not a lot of data (100s-1000s sample clips)
- · Complex behavior
- $\cdot$  => need some feature extraction

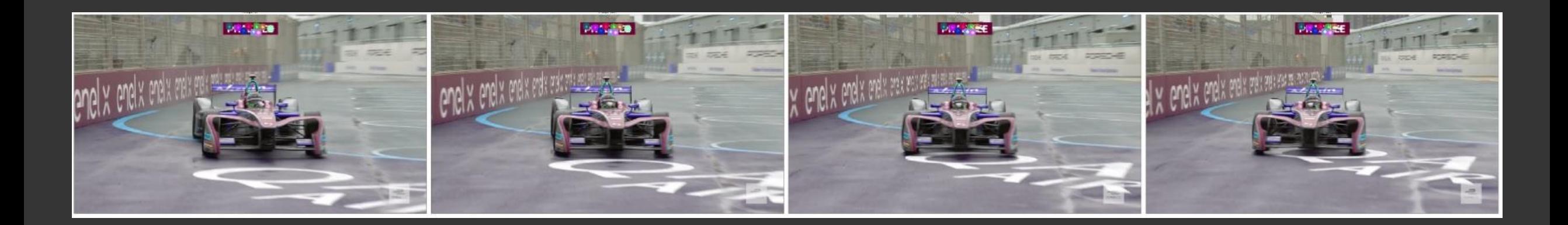

### Video Features: Dense Optical Flow

#### Optical Flow is a vector field of point movements between frames

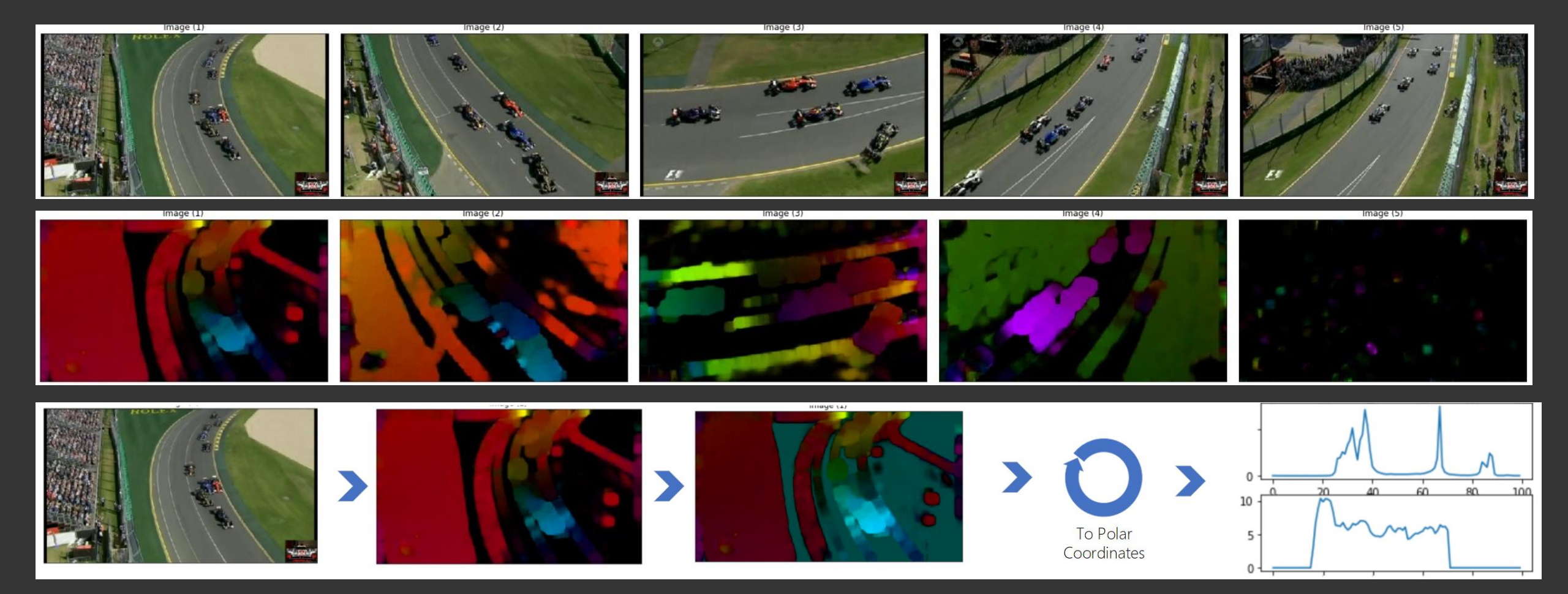

#### Video Features: Focused Optical Flow.

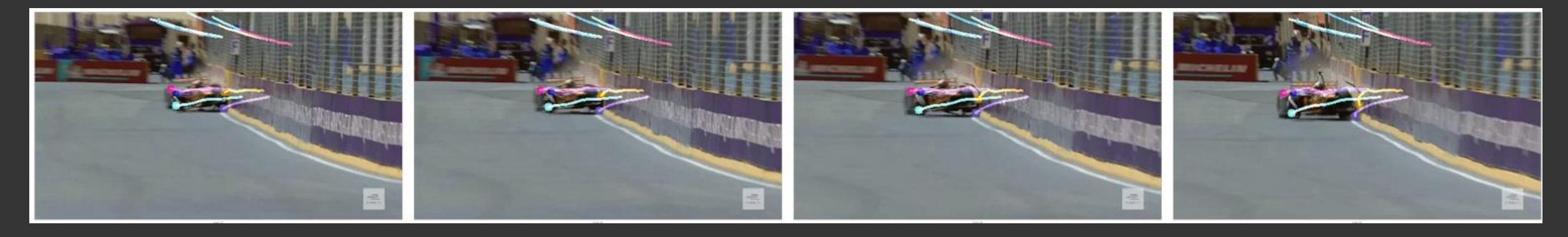

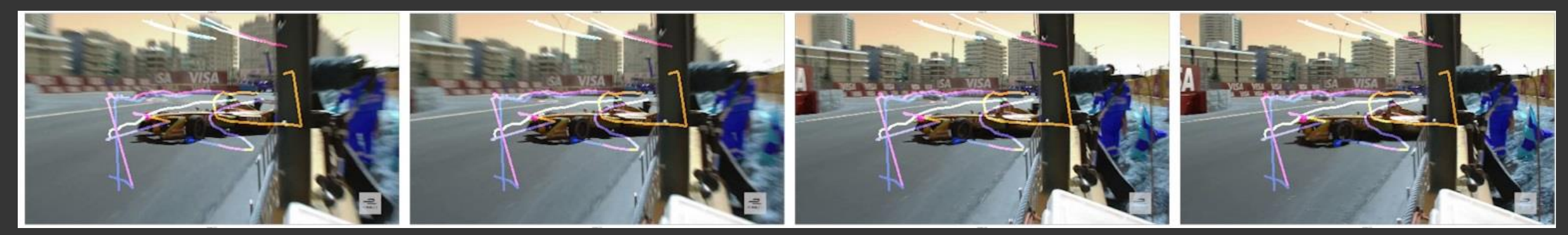

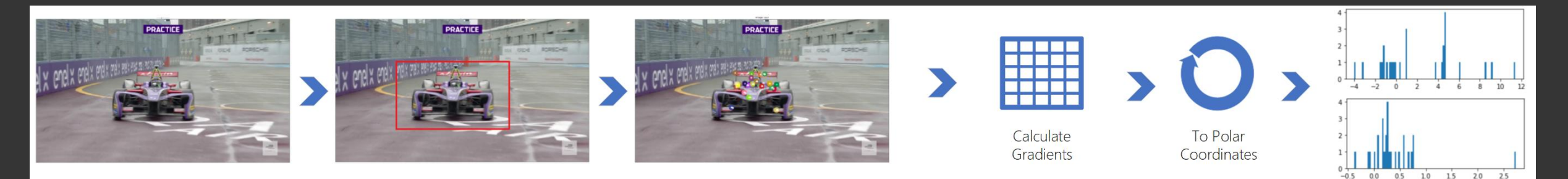

#### Video Features: VGG Embeddings

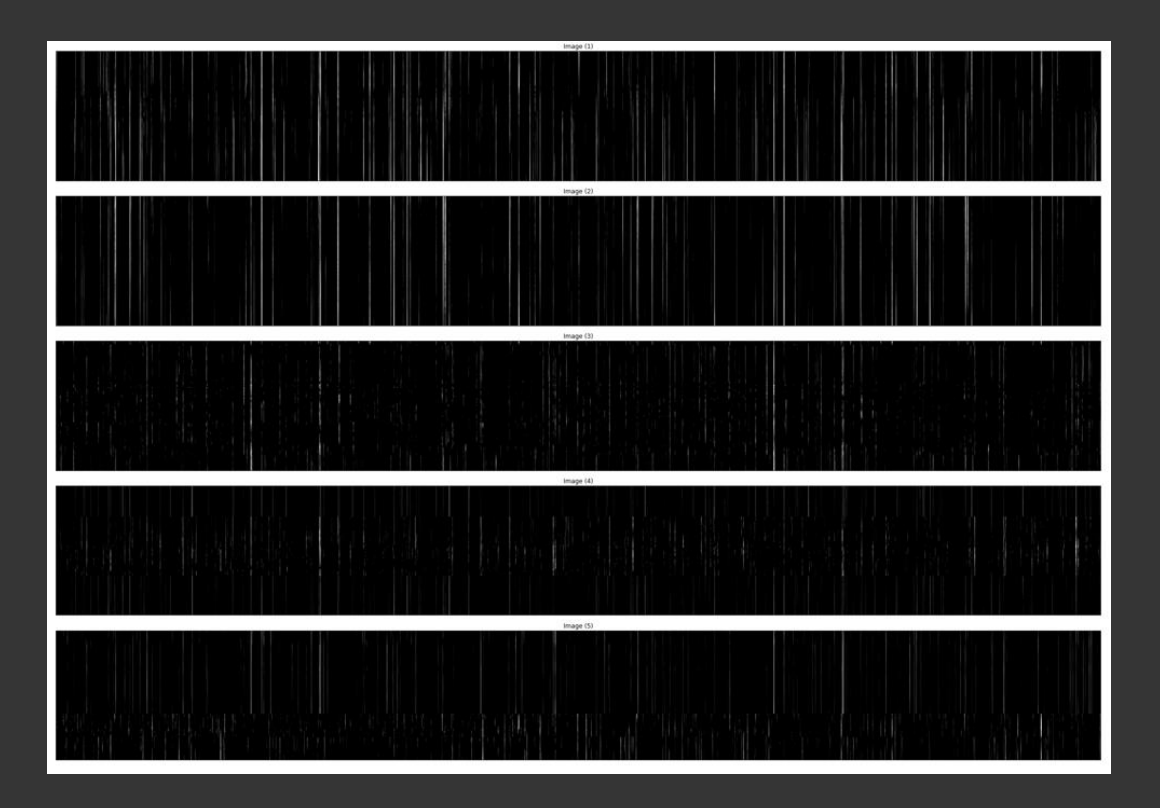

- · Possible options:
	- $\cdot$  2D CNN as depicted here
	- · 3D CNN preserve spatial location, slightly better accuracy

#### Overall Network Architecture

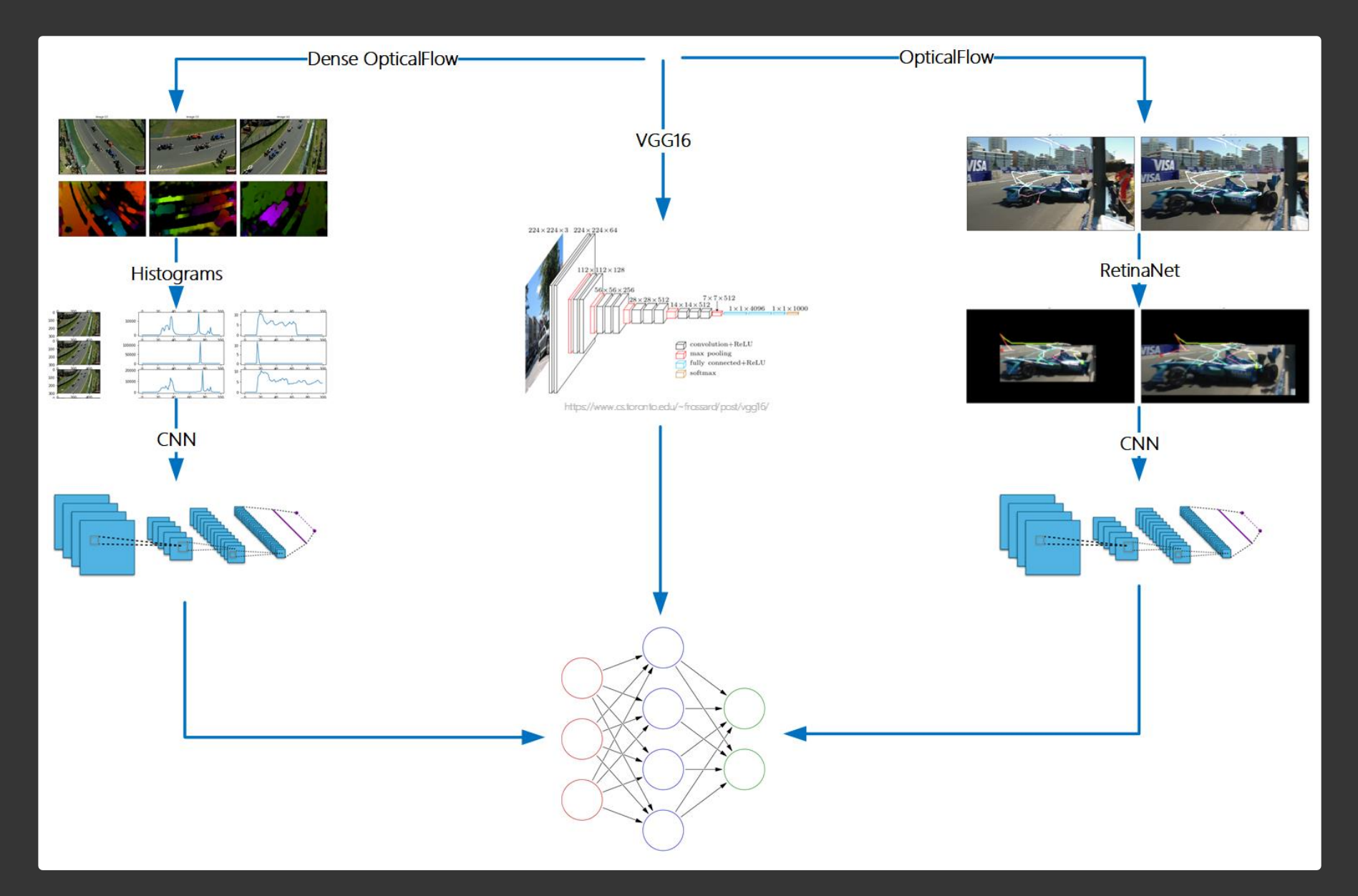

### **Training Code**

#### ## Setup combined dataflow

```
trainstream, valstream = (mp.get datastream(data dir, 'mp4', classes, split filename='split2.txt')
    # RetinaFlow pipeline
      mp.apply('filename', 'raw rflows', load optical)
     mp.apply('raw rflows', 'gradients', calc gradients)
     mp.apply('gradients', 'polar', to polar)
     mp.apply('polar', 'histograms', functools.partial(video to hist,params=hist params))
     mp.apply('histograms', 'res rflows', functools.partial(zero pad hist, shape=retinaflow shape))
     mp.delfield(['raw rflows', 'gradients', 'polar', 'histograms'])
    # VGG16 embeddings pipeline
     mp.apply('filename', 'raw vgg', lambda x: np.load(x+'.vgg16.npy'))
     mp.apply('raw_vgg','prep_vgg', functools.partial(mp.zero_pad,max_frames=125))
     mp.apply('prep vgg', 'res vgg', lambda x: x.reshape(125,-1,1))
     mp.delfield(['raw vgg', 'prep vgg'])
    # DenseFlow pipeline
     mp.apply('filename','raw_dflows', lambda x: np.load(x+'.flows.npy'))
     mp.apply('raw_dflows','prep_dflows',functools.partial(mp.zero_pad,max_frames=max_frames))
     mp.apply('prep dflows', 'res dflows', functools.partial(normalize histograms, ang diap=ang diap, mag
_diap=mag diap))
      mp.delfield(['raw dflows', 'prep dflows'])
    # Split
     mp.make_train_test_split
```
#### Model Inference on Video

)

```
(mp.videosource('video.mp4',video_size=video_size)
 | mp.as_field('frame')
 | mp.apply_batch('frame','vggx',get_vgg,batch_size=16)
 | mp.apply('vggx','vgg',lambda x: x.reshape(16384,1))
 | mp.silly_progress(elements=2000)
 | mp.sliding_window_npy(['frame','vgg'],size=126)
 mp.inspect()| mp.apply('frame','midframe',lambda x: x[60])
 | mp.apply('vgg', 'score', lambda x: 
               vgg model.predict(np.expand dims(x,axis=0))[0])
 | mp.apply(['midframe','score'],'fframe',imprint)
 | mp.select_field('fframe')
 | mp.collect_video('output.mp4')
```
### Reading Pascal VOC

- Pascal VOC is XML-based format with pretty complex structure  $\bullet$
- In mPyPI, it makes sense to automatically flatten some fields  $\bullet$

#### $data =$

mp.get\_xmlstream\_from\_dir( annotation\_dir, list\_fields=['object'], flatten\_fields=['bndbox' ,'size'],

 $data =$ mp.get\_pascal\_annotations(

```
{'folder': 'HollywoodHeads',
'filename': 'mov_012_063018.jpeg',
'size_width': '548', 'size_height': '226', 'size_depth': 
'3',
'segmented': '0',
'object': [{'name': 'head',
  'bndbox_xmin': '340', 'bndbox_ymin': '20',
  'bndbox_xmax': '397', 'bndbox_ymax': '81',
  'difficult': '0'},
 {'name': 'head',
  'bndbox_xmin': '80', 'bndbox_ymin': '63',
  'bndbox_xmax': '119', 'bndbox_ymax': '112',
  'difficult': '0'}]}
```
### Using Pascal VOC

All numbers obtained from XML are strings, so as int, etc. can be used  $\bullet$ 

```
def imprint(arg): # arg[0] is image, arg[1] is a list of 
`objects`
 for x in arg[1]: 
  cv2.rectangle(arg[0],
     (x.as_int('bndbox_xmin'), x.as_int('bndbox_ymin')),
     (x.as_int('bndbox_xmax'), x.as_int('bndbox_ymax')),
     (255,0,255),3)
```

```
(data | take(5)| mp.apply('filename','img',im_load)
| mp.apply(['img'
,'object'],None,imprint) 
mp.select_field('img')
```
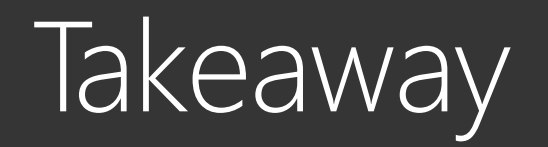

# pip install mPyPl

#### http://shwars.github.io/mPyPl

Functional / monadic way is cool We have applied it to number of scenarios: Complex DNN training Video Rendering / Inference **Object Detection** Science Art You can, too! If you do - let us know! Do the Creepy Faces exercise http://github.com/CloudAdvocacy/CreepyFaces

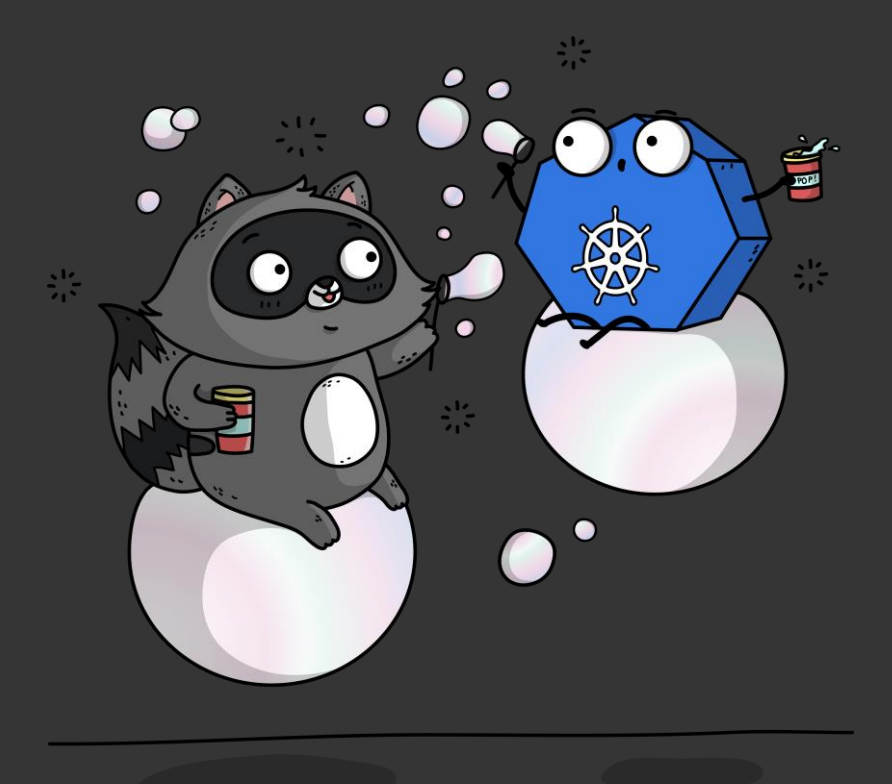

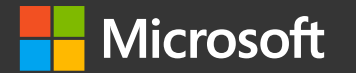

#### mPyPI: A Monadic Way to do Complex Data Processing in Python

**Dmitry Soshnikov** Cloud Developer Advocate / Software Engineer, Microsoft @shwars - http://soshnikov.com

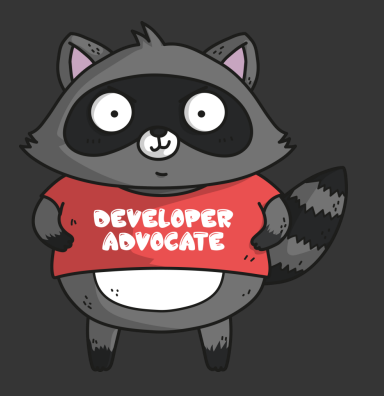

© Copyright Microsoft Corporation. All rights reserved